# **Register your software**

Use the Register Idera SQL virtual database window to start the license activation process and begin using this product.

Once your software is registered, you have 14 days to complete the license activation. You can continue using all the product features during that 2-week period. After your product registration has expired, you will no longer be able to use the product.

After the registration period expires, you can still activate a valid production license online or manually.

## How do I access this window?

When you start the tool's user interface, such as the SQL VDB Console or SQL Admin Toolset Launchpad, the Licensing Console will automatically open when you start the tool.

To proceed to this window, click **Register**.

### Fields

#### **Name**

Type your full name in this required field.

#### **Organization**

Type the name of your company, business unit, or department in this optional field.

#### **Serial Number**

Copy the product serial number to this required field.

## Actions and Tasks

#### **Activate Automatically when I am online**

Select this option to allow the licensing engine to automatically activate your registered license key the next time you are online. This option requires an active Internet connection.

#### **Register**

Registers this product with Idera. This action starts the license activation process by sending your license key and company information to Idera.

#### **Try**

Runs the product in trial mode, allowing you to continue evaluating this product.

[Need more help? Search the Idera Customer Support Portal](http://www.idera.com/support/ServiceFrame.aspx)

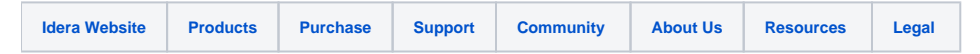